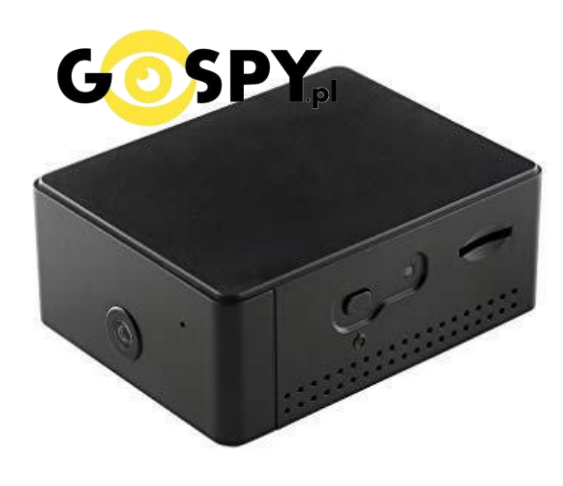

# INSTRUKCJA OBSŁUGI **KAMERA ZETTA ZN62 WIFI**

**INSTRUKCJĘ W KOLOROWEJ WERSJI CYFROWEJ MOŻNA ZNALEŹĆ NA [WWW.KAMERYSZPIEGOWSKIE.WAW.PL](http://www.kameryszpiegowskie.waw.pl/) (WPISZ NA DOLE W WYSZUKIWARCE KOD: 593)**

### Zalecenia bezpieczeństwa i ostrzeżenia.

- 1. Należy chronić urządzenie przed działaniem promieni słonecznych, wysoką temperaturą, wilgocią czy wodą. Wymienione czynniki mogą być przyczyną zmniejszenia wydajności urządzenia jak również̇ doprowadzić do jego uszkodzenia.
- 2. Nie należy zdejmować obudowy urządzenia ani umieszczać w niej przedmiotów.
- 3. Nie należy używać siły ani przedmiotów mogących doprowadzić do uszkodzenia urządzenia.
- 4. Należy używać dedykowanego źródła zasilania. Stosowanie nieodpowiedniego zasilania może być przyczyną uszkodzenia sprzętu.
- 5. Nie należy podejmować prób samodzielnych napraw. W przypadku stwierdzenia usterki należy skontaktować się̨z autoryzowanym serwisem.
- 6. Urządzenia powinny być instalowanie w miejscach zapewniających ich odpowiednią wentylację.
- 7. Należy unikać kontaktu z substancjami oleistymi, parą wodną czy innymi zabrudzeniami. Jeżeli produkt będzie miał kontakt z wodą należy niezwłocznie odłączyć go z prądu zachowując należytą ostrożność;
- 8. Szczegółowe warunki ograniczonej gwarancji, jak i okresu jej trwania, znajdują się na stronie internetowej dystrybutora.
- 9. Firma Nexus Jarosław Gaładyk zapewnia profesjonalną pomoc techniczną związaną z oferowanymi przez siebie urządzeniami, a także serwis gwarancyjny i pogwarancyjny.
- 10. Wszelkie testy i naprawy powinny być wykonywane przez wykwalifikowanych personel. Producent nie ponosi odpowiedzialności za wszelkie szkody, powstałe przez nieautoryzowane przeróbki lub naprawy a takie działanie grozi utratą gwarancji.
- 11. Urządzenie powinno być przechowywane oraz transportowane w oryginalnym opakowaniu zapewniającym odpowiednią ochronne przed wstrząsami mechanicznymi.
- 12. Urządzenie zostało zaprojektowane i wyprodukowane z najwyższą starannością o bezpieczeństwo osób instalujących i użytkujących. Dla zapewnienia bezpieczeństwa pracy, należy stosować się do wszelkich wskazań zawartych w tej instrukcji, jak i instrukcjach obsługi urządzeń towarzyszących (np. komputera PC)

Deklaracja zgodności UE Ten produkt oraz –jeśli ma to zastosowanie –dostarczane z nim akcesoria są oznaczone znakiem "CE", co oznacza spełnianie wymagań obowiązujących zharmonizowanych norm europejskich, wymienionych w dyrektywie elektromagnetycznej. **I PRZED PIERWSZYM UŻYCIEM:**

- **1. Ładowanie (jeżeli kamera nie jest naładowana)**  przed pierwszym użyciem kamery należy ją ładować około 4 godzin. Proces ładowania polega na podłączeniu urządzenia do komputera poprzez port USB lub ładowarki sieciowej 5V 1A.
- **2. Wyłącz dane komórkowe w telefonie**  należy wyłączyć dane komórkowe 3G, LTE na czas konfiguracji.
- **3. Możesz włożyć do kamery kartę micro SD** urządzenie obsługuje karty pamięci o pojemności od 8GB do 64GB. (Kamera pracuje również bez karty pamięci).

#### **II SZYBKI START:**

1. Włączanie/ wyłączanie **-** aby uruchomić kamerę wciśnij przycisk ON/OFF aż zapali się **ZIELONA** dioda. Następnie zapali się **POMARAŃCZOWA** dioda, co oznacza że urządzenie jest w trybie gotowości. **Pełne uruchomienie kamery po włączeniu trwa ok. 3 minut**.

2. Zainstaluj aplikację **Attez 2.0 wifi cam**. Aplikację dla systemu Android oraz iOS pobierzesz za darmo. UWAGA – aplikacja powinna mieć dokładną nazwę "Attez 2.0 wifi **cam"** i ikonę.

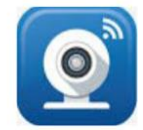

#### **III PODGLĄD WI-FI NA TELEFONIE**

Zanim uruchomisz aplikację "**Attez 2.0 wifi cam**" otwórz listę sieci WiFi w Twoim telefonie. Odnajdź sieć Wifi o nazwie "Attezcam xxxxx" i połącz się z nią (brak hasła). Jeżeli na liście sieci Wi-Fi nie ma sieci o nazwie zaczynającej się od "Attezcam\_xxxxx" – należy wykonać **RESET** kamery. W tym calu naciśnij przycisk **RESET** i przytrzymaj go do momentu całkowitego zgaśnięcia diody LED **(ok. 8 sekund). Kamera zresetuje się. Proces resetowania trwa około 3 minut.** Po zresetowaniu odnajdź kamerę na liście sieci w telefonie i połącz się z nią.

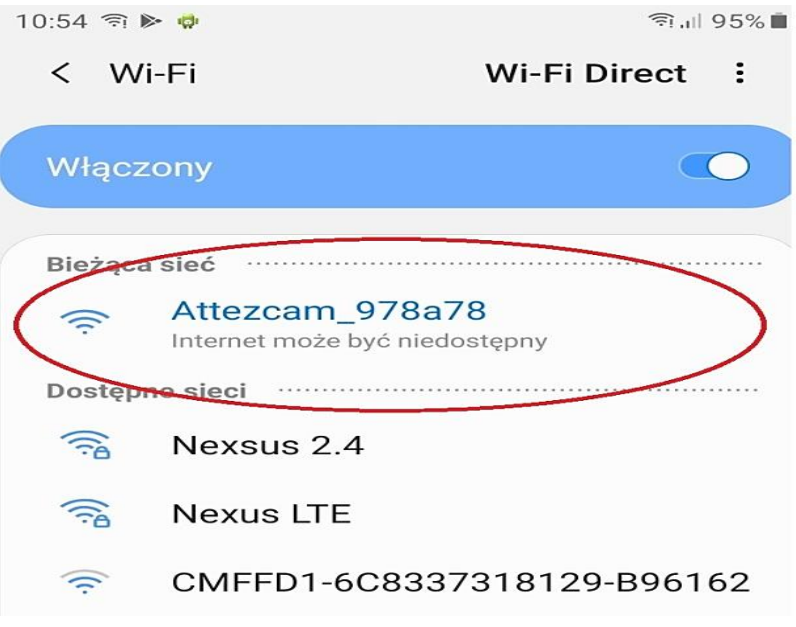

1. Uruchom aplikację **Attez 2.0 wifi cam**. W oknie aplikacji kliknij **Add New Cam** w lewym dolnym rogu.

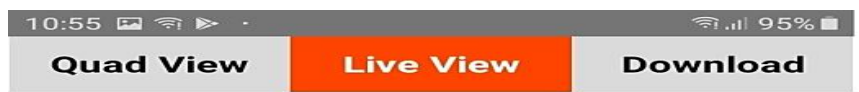

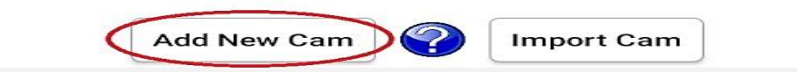

2. Kliknij w kamerę, która została automatycznie wykryta

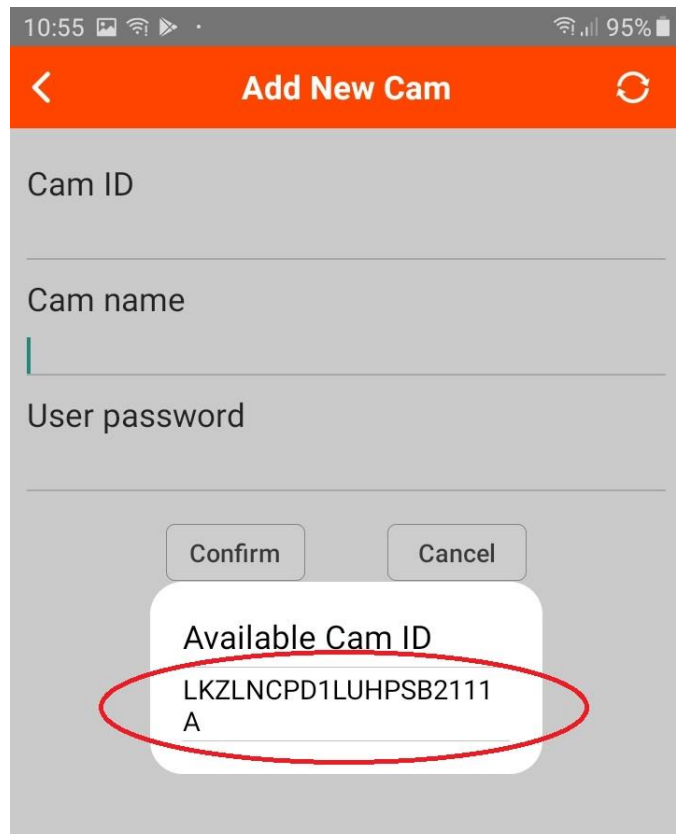

3. Następnie można zmienić nazwę oraz hasło, zatwierdzamy przyciskiem **Confirm**

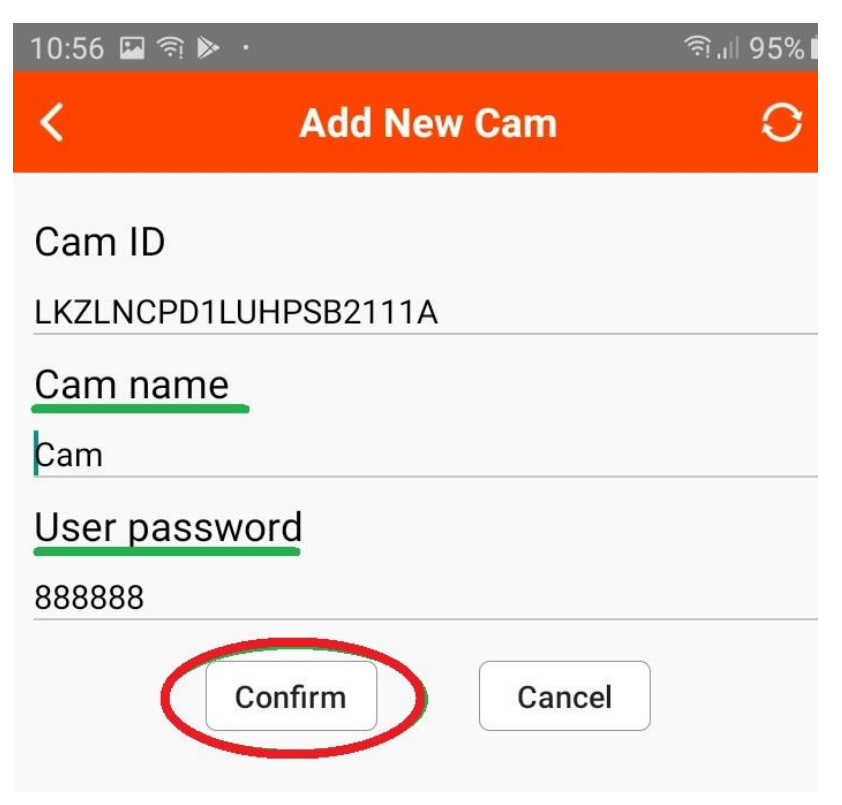

### **IV PODGLĄD Z DOWOLNEGO MIEJSCA NA ŚWIECIE**

1. W oknie głównym aplikacji wciśnij ikonę "koła zębatego" obok nazwy kamery.

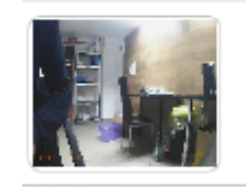

Cam 27GUAL7X3YRBHYG6111A Online

2. Wybierz "Connection settings"

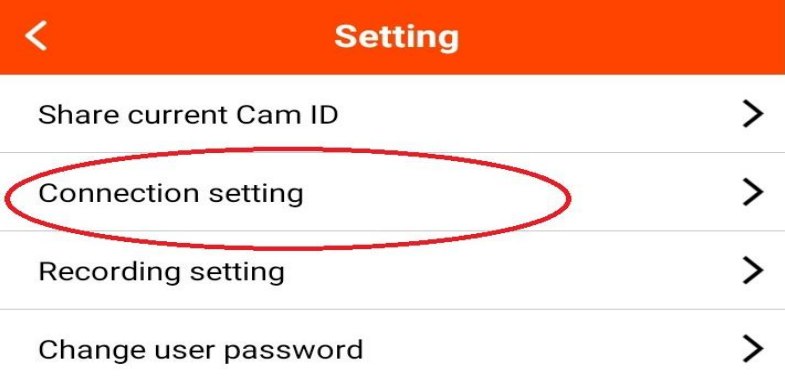

3. Wybierz swoją sieć domową i wpisz do niej hasło

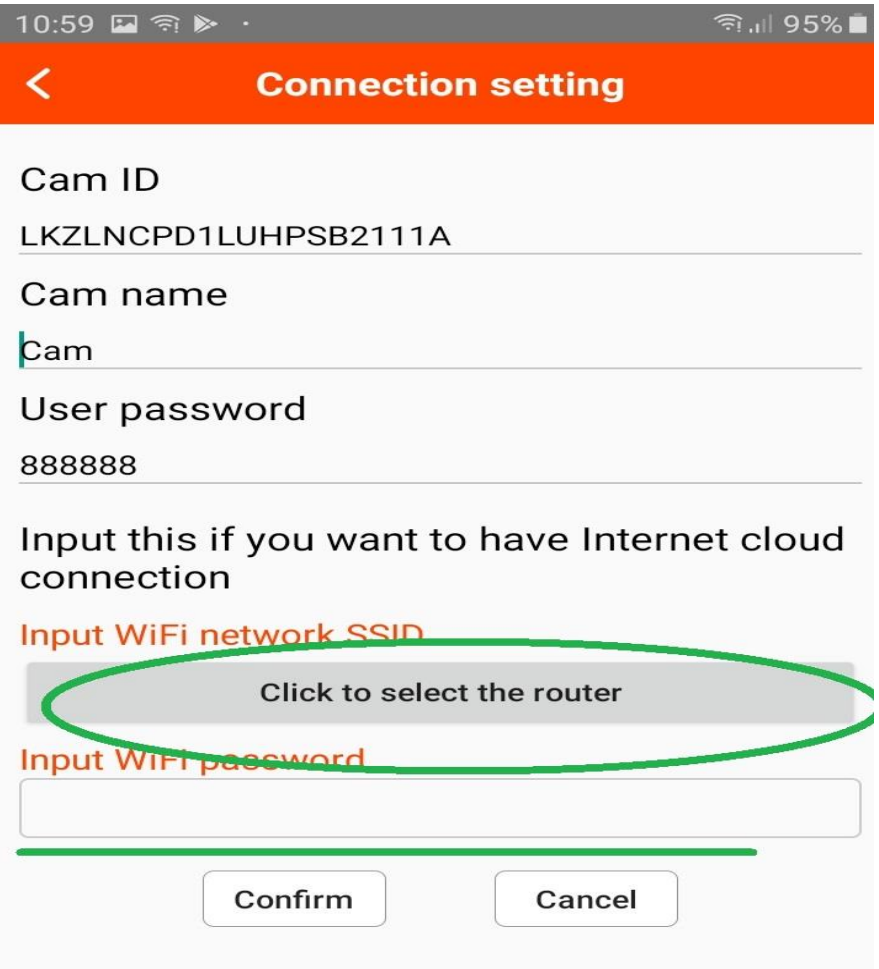

4. Wciśnij **Confirm**, kamera zostanie uruchomiona ponownie, zostanie połączona z routerem. **Czas ponownego uruchomienia wynosi około 3 minut.**

Po ponownym uruchomieniu kamery będzie możliwość podglądu na żywo z każdego miejsca na świecie. Możesz wyłączyć sieć WIFI w swoim telefonie i włączyć transfer danych komórkowych (internet w telefonie).

### V TRYBY NAGRYWANIA I RESET URZĄDZENIA

#### **USTAWIENIE TRYBU NAGRYWANIA**

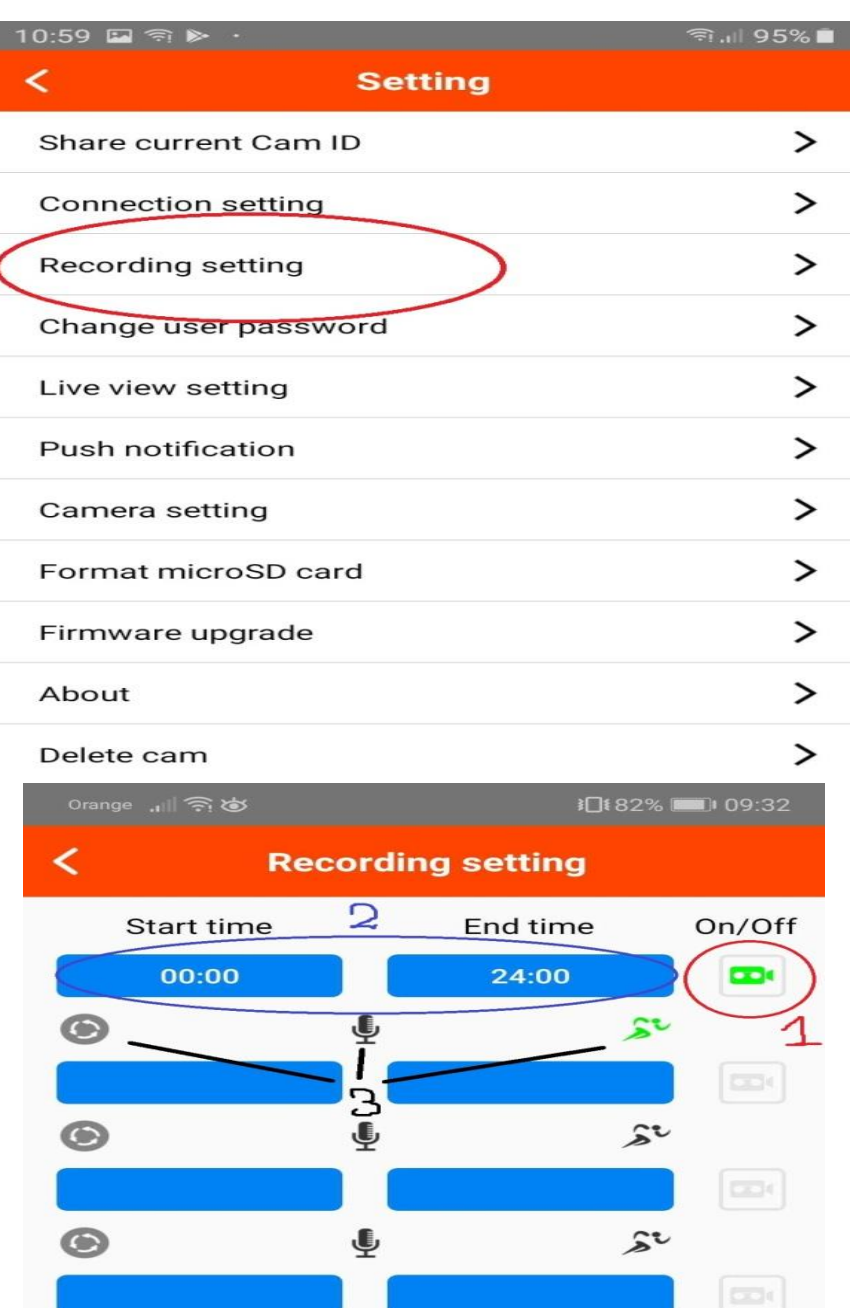

 $\bullet$  $\hat{\mathbf{z}}$ ⊕  $\odot$ Always record  $\bullet$ Voice trigger  $\tilde{\boldsymbol{s}}$ Motion trigger Please ensure a good micro SD card is inserted! Recording will start in next time slot Confirm Cancel

- 1. Uaktywnienie jednego z czterech dostępnych przedziałów nagrywania ikonka zrobi się zielona
- 2. Ustawienie przedziału czasu aktywacji kamery
- 3. Wybór opcji nagrywania od lewej: nagrywanie ciągłe, nagrywanie z detekcją dźwięku, nagrywanie z detekcją ruchu (wybrane w przykładzie powyżej – ikonka biegacza zapalona na zielono)

#### **PRZYCISKI RESET ORAZ MODE Z TYŁU URZĄDZENIA**

Aby dokonać resetu urządzenia, należy przytrzymać przycisk **Power** oraz **Reset** (z tyłu urządzenia, dziurka na cienki drucik) przez około 4s.

Aby dokonać resetu do ustawień fabrycznych należy przytrzymać przycisk **Mode** (z tyłu urządzenia, dziurka na cienki drucik) do momentu pojawienia się pomarańczowej diody LED.

### **IV. ROZWIĄZYWANIE PROBLEMÓW:**

1. W przypadku, gdy urządzenie zawiesi się bądź nie działa prawidłowo, należy wcisnąć i przytrzymać przez 15 sekundy przycisk RESET znajdującym się na spodzie urządzenia.

2. Kamera nie czyta karty, dioda miga i gaśnie – jest to oznaka, że karta posiada inne formatowanie plików. Należy sformatować kartę do formatu FAT32. Najszybszym i najłatwiejszym sposobem jest zrobienie tego poprzez darmowy program **FAT32-Formatter**, można pobrać go za darmo z Google.

Link do programu: <http://dod-tech.ca/dl/tools/FAT32-Formatter.exe>

Sposób jak to zrobić mogą Państwo w łatwy sposób znaleźć wpisując bezpośrednio w google taką frazę ( jest to opis krok po kroku ):

Formatowanie kart microSDXC 64GB do FAT32

#### Informacja dla użytkowników o pozbywaniu się urządzeń elektrycznych i elektronicznych, baterii i akumulatorów (gospodarstwo domowe).

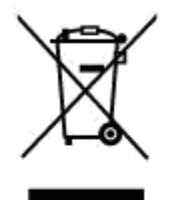

Przedstawiony symbol umieszczony na produktach lub dołącz onej do nich dokumentacji informuje, że niesprawnych. urządzeń elektrycznych lub elektronicznych nie można. wyrzucać razem z odpadami gospodarczymi. Prawidłowe postępowanie w razie konieczności pozbycia. się urządzeń elektrycznych lub elektronicznych, utylizacji, powtórnego użycia lub odzysku podzespołów polega na przekazaniu urządzenia do wyspecializowanego punktu zbiórki, gdzie będzie przyjęte bezpłatnie. W niektórych krająch: produkt można oddać lokalnemu dystrybutorowi podczas zakupu innego urządzenia.

Prawidłowa utylizacja urządzenia umożliwia zachowanie cennych zasobów i unikniecie negatywnego wpływu na zdrowie i środowisko, które może być zagrożone przez nieodpowiednie postepowanie z odpadami.Szczegółowe informacje o najbliższym punkcie zbiórki można uzyskać u władz lokalnych. Nieprawidłowa utylizacja odpadów zagrożona jest karami przewidzianymi w odpowiednich przepisach lokalnych.

#### Użytkownicy biznesowi w krajach Unii Europejskiej

W razie konieczności pozbycia się urządzeń elektrycznych lub elektronicznych, prosimy skontaktować się z najbliższym punktem sprzedaży lub z dostawcą, którzy udzielą dodatkowych informacji.

#### Pozbywanie się odpadów w krajach poza Unia Europejską

Taki symbol jest ważny tylko w Unii Europejskej. W rázie potrzeby pozbycia się niniejszego produktu prosimy skontaktować. się z lokalnymi władzami lub ze sprzedawcą celem użyskania informacji o prawidłowym sposobie postępowania.

## **INSTRUKCJE W KOLOROWEJ WERSJI CYFROWEJ MOŻNA ZNALEŹĆ NA**

WWW.KAMERYSZPIEGOWSKIE.WAW. PL